### Troubleshoot XDR and Secure Email Appliance (Formerly ESA) Integration

#### **Contents**

Introduction
Prerequisites
Requirements
Components Used
Background Information

#### Introduction

This document describes the steps to perform a basic analysis and how to troubleshoot the XDR and Insights and Secure Email Appliance integration module.

#### **Prerequisites**

#### Requirements

Cisco recommends that you have knowledge of these topics:

- XDR
- Security Services Exchange
- Secure Email

#### **Components Used**

The information in this document is based on these software and hardware versions:

- Security Services Exchange
- XDR
- Secure Email C100V on software version 13.0.0-392

The information in this document was created from the devices in a specific lab environment. All of the devices used in this document started with a cleared (default) configuration. If your network is live, ensure that you understand the potential impact of any command.

#### **Background Information**

The Cisco Secure Email Appliance (formerly Email Security Appliance) provides advanced threat protection capabilities to detect, block, and remediate threats faster, prevent data loss, and secure important information in transit with end-to-end encryption. Once configured, the Secure Email Appliance module provides details associated with observables. You can:

- View the email reports and message tracks data from multiple appliances in your organization
- Identify, investigate and remediate threats observed in the email reports and message tracks
- Resolve the identified threats rapidly and provide recommended actions to take against the identified

threats

 Document the threats to save the investigation, and enable collaboration of information among other devices

The integration of a Secure Email Appliance module requires the use of Security Services Exchange (SSE). SSE allows a Secure Email Appliance to register with the Exchange and you provide explicit permission to access the registered devices.

If you want to know more about the configuration, please review, this article <u>here</u> the integration module details

#### **Troubleshoot**

In order to troubleshoot common issues with the XDR and Secure Email Appliance integration, you can verify these steps.

#### Secure Email device is not shown in the XDR nor Security Services Exchange portal

If your device is not shown in the SSE portal, please ensure to have enabled the **XDR Threat Response** and **Event** Services in the SSE portal, navigate to **Cloud Services**, and enable the services, as the image below:

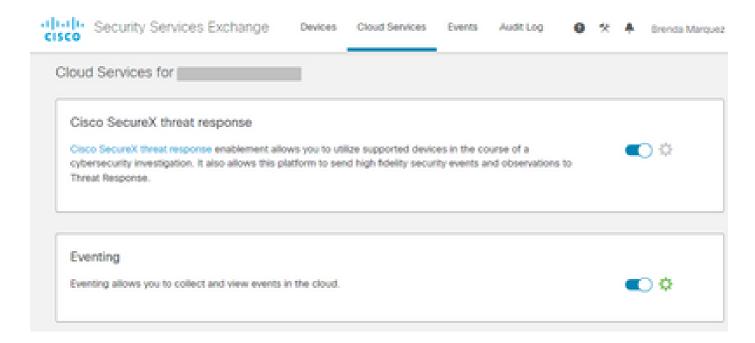

#### Secure Email does not request the Registration token

Please ensure to commit the changes, once the Cisco XDR / Threat Response service has been enabled, otherwise, the changes will not applied to the Cloud Service section in the Secure Email, see the image below.

# Success — Your changes have been committed. Cloud Services Cloud Services Cloud Services Cloud Services SecureX / Threat Response: Enabled Cloud Services SecureX / Threat Response: Enabled Cloud Services SecureX / Threat Response Server: NAM (api-see.cisco.com) Connectivity: Proxy Not In Use (cldt. Settings.) Cloud Services Settings Status: The Cisco SecureX / Cloud Service is busy, Navigate back to this page after some time to check the appliance status.

#### Registration failed because of an invalid or expired token

If you see the error message: "The registration failed because of an invalid or expired token. Ensure that you use a valid token for your appliance with the Cisco XDR Threat Response portal" in the Secure Email GUI, as in the image below:

## Cloud Service Settings Error — The registration failed because of an invalid or expired token. Make sure that you use a valid token when registering your appliance with the Cisco Threat Response portal. Cloud Services Threat Response: Enabled Edit Settings Cloud Services Settings Registration Token: ® Register

Please ensure that the token is generated from the correct Cloud:

If you use Europe (EU) Cloud for Secure Email, generate the token from <a href="https://admin.eu.sse.itd.cisco.com/">https://admin.eu.sse.itd.cisco.com/</a>

If you use Americas (NAM) Cloud for Secure Email, generate the token from <a href="https://admin.sse.itd.cisco.com/">https://admin.sse.itd.cisco.com/</a>

| Security Services Exchange (SSE) portal:            | NAM: <a href="https://admin.sse.itd.cisco.com/">https://admin.sse.itd.cisco.com/</a> EU: <a href="https://admin.eu.sse.itd.cisco.com/">https://admin.eu.sse.itd.cisco.com/</a>   |
|-----------------------------------------------------|----------------------------------------------------------------------------------------------------|
| Cisco XDR portal                                    | NAM: <a href="https://XDR.us.security.cisco.com/">https://XDR.us.security.cisco.com/</a> EU: <a href="https://XDR.eu.security.cisco.com/">https://XDR.eu.security.cisco.com/</a> |
| Secure Email Cisco XDR / Threat Response<br>Server: | NAM: api-sse.cisco.com EU: api.eu.sse.itd.cisco.com                                                                                                    |

Also, remember that the Registration token has an expiration time (select the most convenient time to complete the Integration in time), as shown in the image.

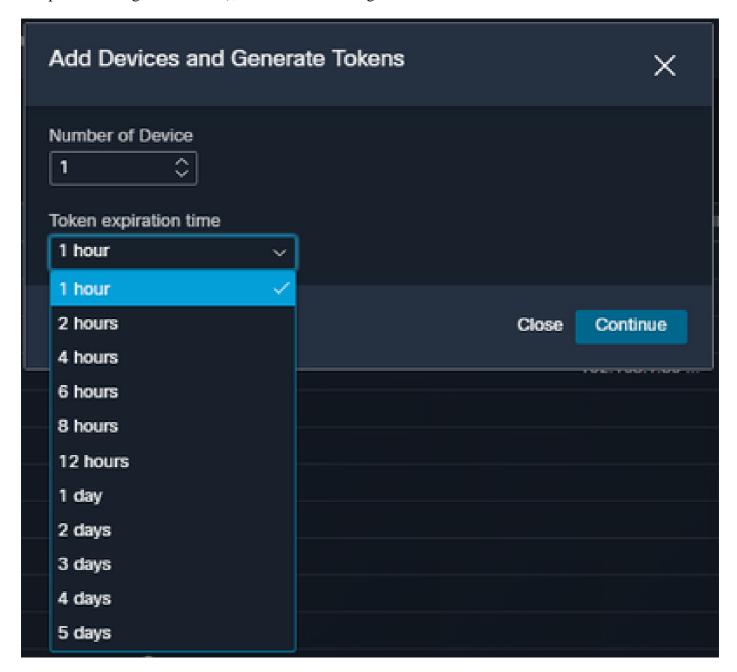

#### XDR Dashboard does not display information about the Secure Email module

You can select a wider time range in the available tiles, from **Last Hour** to **Last 90 Days**, as in the image below.

#### Last Hour 🔨

Last Hour

Last 24 Hours

Last 7 Days

Last 30 Days

Last 60 Days

∩ Lact 00 Dave